## **Zelig: Everyone's Statistical Software**

**Toward A Common Framework for Statistical Analysis & Development**

## Kosuke Imai<sup>1</sup> Gary King<sup>2</sup> Olivia Lau<sup>3</sup>

<sup>1</sup> Department of Politics Princeton University

<sup>2</sup>Department of Government Harvard University

<sup>3</sup> Center for Drug Evaluation and Research Food and Drug Administration

#### <span id="page-0-0"></span>February 26, 2010

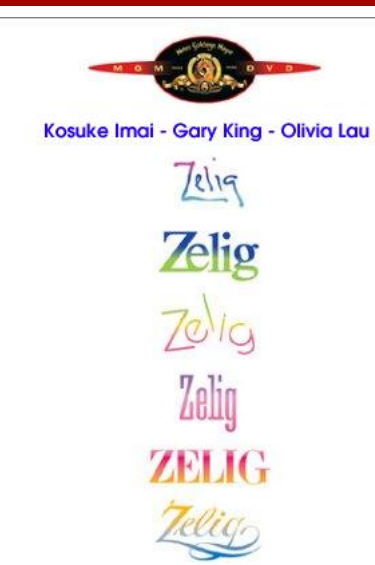

Kosuke Imai, Gary King, and Olivia Lau. "Toward A Common Framework for Statistical Analysis and Development" *Journal of Computational and Graphical Statistics*, Vol. 17, No. 4 (December), pp. 892-913

"Pure Gold."

# Motivation for the Zelig Project

- The Problem:
	- Quantitative methodology is thriving like never before
	- It is wonderful, but results in different jargon, notation, syntaxes, etc.
- **The Consequence:** 
	- Hard to learn useful methods developed in various disciplines
	- Despite their common underlying statistical foundation
- **Possible Solutions:** 
	- Top-down approaches: possible (though inefficient) in commercial packages but contradict with the nature of scientific inquiry
	- Open source approaches such as R (and Zelig)

# What's R? Why Should I Use R and Zelig?

- What's R?
	- Canned statistical packages
	- An open-source project (free *and* reliable)
	- An object-oriented programming language
- Why should I use R?
	- Most methodologists and statisticians use R
	- More statistical procedures than other software
- Why should I use Zelig?
	- With Zelig, R is *easy* to learn and use
	- No need to wait until a commercial statistical package decides to include a procedure
	- R and Zelig create a community of users and developers of statistics with a common language

# What Does Zelig Do?: A Unified User Interface

- Interpreting and presenting statistical results:
	- <sup>1</sup> Focus on the scientific quantities of interest
	- 2 Point and uncertainty estimates
- Providing additional infrastructure:
	- multiple imputation
	- matching methods
	- <sup>3</sup> counterfactual evaluations
	- replication, etc.
- Encompassing a large fraction of statistical models:
	- Bayesian and frequentist models
	- single and multiple equations models
	- <sup>3</sup> cross-section and time-series models
	- time-series-cross-section models
	- single and multi-level models, etc.

## What Does Zelig Do?: A Developer's Interface

- **1 Tools for writing new models** so that developers can easily transform user inputs into mathematically convenient forms
- **Methods to wrap existing packages** so that developers do not have to modify their packages in order to include them into Zelig
- <sup>3</sup> **A dynamically-generated GUI** so that those who do not know R can easily use developer's packages

## Primary Zelig Commands: An Example

z.out <- zelig(vote ˜ race + educate, Select vars data = turnout, Select data set model = "probit") Select model x.out <- setx(z.out, educate = 12) Select QIs s.out <- sim(z.out, x = x.out) Calculate QIs

## Statistical Ontology: R Formula and Its Extension

• R formula is simple yet comprehensive:

f  $\langle -y \rangle \sim x1 + x2 : x3 + I(x4^2)/sqrt(x3)) + log(x5)$ 

Zelig's extension of R formula to multiple equations:

$$
f \leftarrow \text{list}(\text{mul} = y1 \sim x1 + x2 + x3, \text{mu2} = y2 \sim x1 + x4 + x5)
$$

$$
f \leftarrow list(mul = y1 \sim x1 + tag(x2, beta2),mu2 = y2 \sim x3 + tag(x4, beta2),rho = \sim z1 - 1)
$$

f  $\leftarrow$  list(cbind(y1, y2)  $\sim$  x1 + x2)

## Built-in Zelig functionality

- Handle multiply-imputed data frames for missing data problems
- Stratifies data and fits a statistical model within each strata
- Works with **MatchIt** which implements a variety of matching methods to reduce model dependence for causal inference
- Works with **WhatIf** which evaluates the validity of counterfactual questions
- Computes various quantities of interest and uncertainties via simulation (bootstrap or Bayesian posterior simulation)
- Numerically and graphically summarizes the results

# A Big Picture

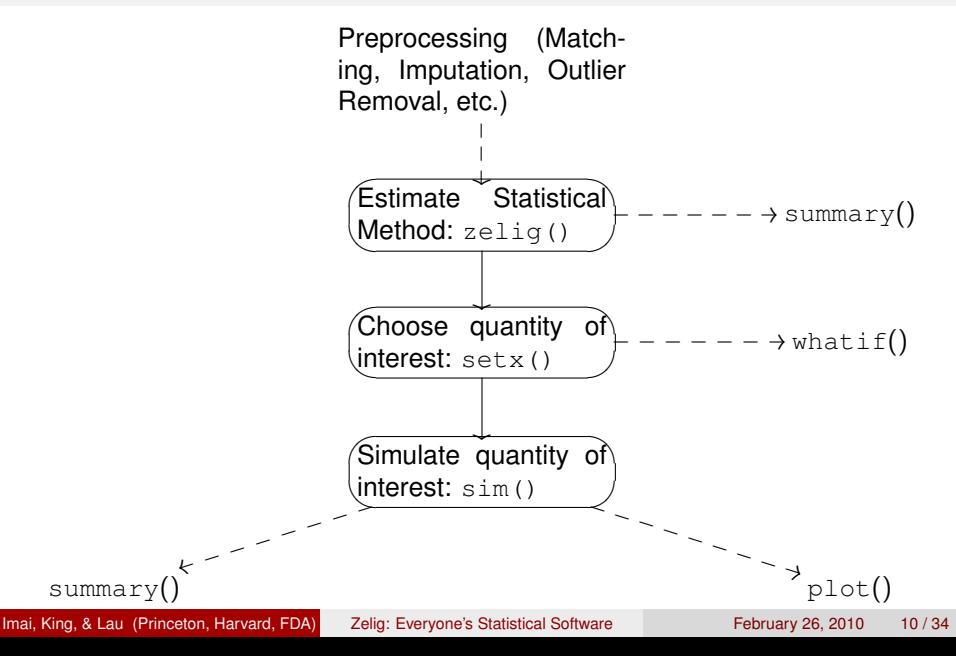

# Getting Started

- Working directory: setwd("/Users/kimai/research")
- Workspace (or global environment)
- Store objects in the workspace:  $a \le -5$
- Choose intuitive names for your objects
- R is case sensitive! (Hello  $\neq$  hello  $\neq$  HELLO)
- $\bullet$  Get help using help.zelig()

# Different Types of R Objects

- Scalar: numbers, character strings, logical values
	- a  $\le$  5; b  $\le$  "hi"; c  $\le$  TRUE;
- Vector: sets of one type of scalar value a  $\leftarrow$  c(1,2,3); b  $\leftarrow$  rep(1, 5);
- Matrix: 2-D sets of one type of scalar value
	- $a \le -$  matrix(c(1,2,3,4), ncol = 2, nrow = 2)
- Array: K-D sets of one type of scalar value a  $\leq$  array  $(1:30, \text{dim} = c(2,3,5))$
- List: Any combination of the above! obj  $\le$  list ("first" = a, "second" = b)
- Data frame: A special list containing variables of different types

## Helpful Functions

## • Display objects in the workspace:

```
> 1s()[1] "z.out" "turnout"
```
## • Display elements in an list:

```
> names(turnout)
[1] "race" "age" "educate" "income" "vote"
```
## • Display the dimensions of a data structure:

```
> dim(turnout)
[1] 2000 5
```
## Helpful Operators

#### Extract one element of a vector, array, or matrix

```
> turnout [25,]
   race age educate income vote
25 white 47 16 5.233 1
```
- **Extract an element from a list** 
	- > turnout[[4]]
- Extract a named element from a list
	- > turnout\$race <- as.integer(turnout\$race)

# Loading Data

```
• Tab- or space- delimited .txt file:
 white 60 14 3.346 1
  ...
 > mydata <- read.table("data.txt")
• Comma-separated value .csv file
 white, 60, 14, 3.346, 1
  ...
 > mydata <- read.csv("data.csv")
• Stata dta file
 > library(foreign)
 > mydata <- read.dta("data.dta")
SPSS .sav files
 > library(foreign)
 > mydata <- read.spss("data.sav",
                         to.data.frame = TRUE)
```
## Data Verification

## *Check* to see if the data loaded correctly

## **• Basic commands:**

dim(mydata) summary(mydata)

## **o** Check variable names:

```
names(data)
names(data) <- c("income", "educate", "year")
```
## • Display specified observations:

```
mydata[2:8, ]
```
# Creating New Variables

#### **1** Insert a new variable

mydata\$new <- new.var

<sup>2</sup> Merge two data frames

```
new \leq merge(x, y)
new \leq merge(x, y, by.x = "x1", by.y = "y2")
new \leq merge(x, y, all = TRUE)
```
<sup>3</sup> Edit your data frame like a spreadsheet turnout <- edit(turnout)

(Not recommended, but may be useful for some)

## Recoding Variables

<sup>1</sup> Extract the variable you would like to recode

var <- mydata\$var1

2 Recode the variable

 $var[var \; < 0]$  <- 0

<sup>3</sup> Return the variable to your data frame

mydata\$var1 <- var

Keep the rows in the same order!

# Saving R Objects to Disk

- After cleaning your data, you should save it:
	- As an R data file:

save(mydata, file = "mydata.RData")

As a tab-delimited file:

```
write.\text{table}(\text{mydata}, \text{file} = \text{mydata}. \text{tab}^{\text{T}})
```
As a stata file:

```
library(foreign)
write.dta(mydata, file = "mydata.dta", version = 10)
```
• Alternatively, save your entire R workspace:

save.image(file = "Sept1.RData") save(mydata, my.function, file = "mydata.RData")

**• To load your.** RData files back into R:

```
load("mydata.RData")
```
# Example 1: Logistic Regression

- Question: *Ceteris paribus*, how does age affect voting behavior among
	- High school graduates (12 years of education)?
	- College graduates (16 years of education)?
- The model:

$$
Y_i \sim \text{Bernoulli}(y_i \mid \pi_i),
$$
  
\n
$$
\pi_i \equiv \Pr(y_i = 1 \mid x_i) = \frac{1}{1 + \exp(-x_i \beta)}
$$

 $\bullet$  Estimate the model via zelig():  $x_i\beta = \beta_0 + \beta_1$ Race +  $\beta_2$ Educate +  $\beta_3$ Age +  $\beta_4$ Age<sup>2</sup>  $+ \beta$ 5Income

z.out  $\le$  zelig(vote  $\sim$  race + educate + age +  $I(aqe^2)$  + income,  $model = "loqit", data = turnout)$ 

#### $\bullet$  Set explanatory variables via setx():

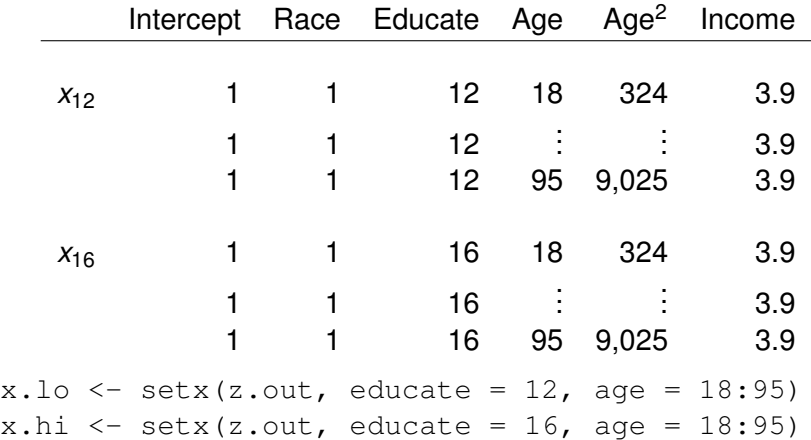

- Simulate quantities of interest:
	- Simulate  $\widetilde{\beta}$  from
		- <sup>1</sup> asymptotic distribution
		- <sup>2</sup> Bayesian posterior distribution
		- <sup>3</sup> sampling distribution using bootstrap
	- Calculate quantities of interest

```
1 predicted probabilities: \tilde{\pi}_i = 1/(1 + \exp(-x_i\tilde{\beta})) for i = (12, 16)
```
- 2 first differences:  $\widetilde{\pi}_{16} \widetilde{\pi}_{12}$
- 3 predictive draws: *Y<sub>i</sub>* ∼ *Binomial*( $\tilde{\pi}$ *i*)
- s.out  $\leq$  sim(z.out,  $x = x$ .lo,  $x1 = x$ .hi)

#### **• Summarize the results:**

```
summary(s.out)
plot(s.out)
plot.ci(s.out, xlab = "Age in Years",
        ylab = "Predicted Probability of Voting",
        main = "Effect of Education and Age")
```
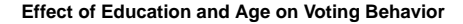

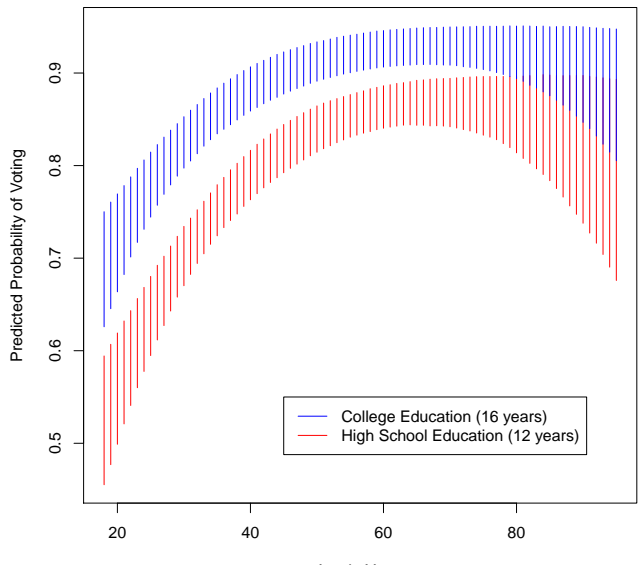

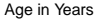

Imai, King, & Lau (Princeton, Harvard, FDA) [Zelig: Everyone's Statistical Software](#page-0-0) February 26, 2010 23 / 34

## Example 2: Fixed Effects Models

• Question: Does volume of trade affect unemployment?

- controlling for overall health of the economy (GDP)
- controlling for degree of exposure to trade shocks (CapMob)

## **• Estimate the model:**

```
z.out \le zelig(unem \sim qdp + trade + capmob +
                       as.factor(country),
               model = "ls", data = macro)
```
#### • Set explanatory variables:

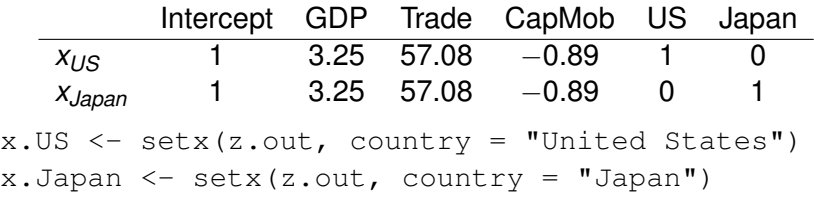

Simulate quantities of interest:

s.out  $\leq$  sim(z.out,  $x = x.US$ ,  $x1 = x.Japan$ ) summary(s.out)

*Ceteris paribus*, unemployment is lower in Japan than in the United States:

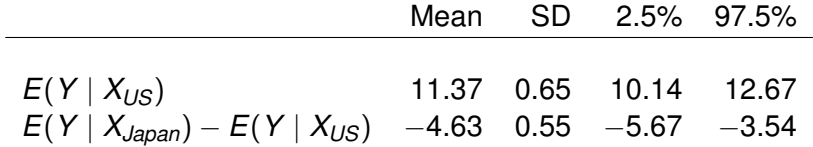

# Example 3: Model Fitting in Strata

Let data be a data set with variables vote, age, race, and state To run a model on each state:

<sup>1</sup> By hand : a batch file (containing all 50 commands):

```
AL.data <- subset(data, state == "Alabama")
AL \leq zelig(vote \sim age + race, data = AL.data,
            model = "loqit")
```

```
AZ.data <- subset(data, state == "Arizona")
```
#### ... <sup>2</sup> A loop:

}

```
state.name <- order(unique(data$state))
results <- list()
for (i in 1:length(state.name)) {
  tmp <- subset(data, state = state.name[i])
  results[[i]] \leftarrow zelig(vote \sim age + race,
      data = tmp, model = "ls")
```
#### With Zelig:

#### z.out  $\le$  zelig(vote  $\sim$  age + race, data = data, by  $=$  "state")

## Example 4: Multiply Imputed Data Sets

- Many data sets come with missing values
- Listwise deletion assumes "missing completely at random"
- Multiple imputation: multiply impute missing values based on the prediction of a statistical model while accounting for the uncertainty about the imputation
- Zelig syntax for the ordinal logit model:

```
z.out \le zelig(as.factor(ipip) \sim wage1992 +
                prtyid + ideol, model = "ologit",
    data = mi(immi1, immi2, immi3, immi4, immi5))x.out \leq - setx(z.out)s.out \leq sim(z.out, x = x.out)
```
setx(), sim(), summary() do their jobs using all multiply imputed data sets., i.e., no syntax change

## Example 5: Matching for Causal Inference

- Matching as nonparametric preprocessing for reducing model dependence in causal inference (Ho, Imai, King, & Stuart, 2007)
- The basic idea: making the treatment and control groups similar to each other in terms of pre-treatment covariates
- Question: Do job training programs affect an individual's real earnings?
- **MatchIt** implements a variety of matching techniques:

```
m.out < - matchit(treat \sim age + educ + black +
                          hispan + nodegree +
                          married + re74 + re75,
                  method = "nearest",
                  data = lalonde)
```
After matching, fit the model you would have fitted without matching anyway

```
z.out \le zelig(re78 \sim treat + age + educ + black +
                    hispan + nodegree + married +
                    re74 + re75 + distance.data = match.data(m.out1), model = "ls")
```
where distance is the estimated propensity score

• Computation of the average treatment effect for the treated:

```
x.out0 \leq -s \text{etx}(z.out, \text{fn} = NULL, treat = 0,data = match.data(m.out, "treat"))x.out1 \le -\text{setx}(z.out, \text{fn} = \text{NULL},data = match.data(m.out, "treat"))s.out \leq sim(z.out, x = x.out0, x1 = x.out1)
summary(s.out)
```
# Example 3: Multiple Equations Models

- Question: Are import sanctions and export sanctions likely to occur in the same state?
- Bivariate probit model:
	- Observation mechanism:

$$
Y_j = \begin{cases} 1 & \text{if } Y_j^* \geq 0, \\ 0 & \text{otherwise.} \end{cases}
$$

Latent (unobserved) variable:

$$
\left(\begin{array}{c}Y_1^*\\Y_2^*\end{array}\right) \sim N_2\left\{\left(\begin{array}{c}\mu_1\\ \mu_2\end{array}\right), \left(\begin{array}{cc}1 & \rho\\ \rho & 1\end{array}\right)\right\},
$$

where  $\mu_j$  is a mean for  $Y_j^*$  and  $\rho$  is a scalar correlation parameter given by,

$$
\mu_j = x_j \beta_j \quad \text{for} \quad j = 1, 2,
$$
\n
$$
\rho = \frac{\exp(x_3 \beta_3) - 1}{\exp(x_3 \beta_3) + 1}.
$$

Default: estimate only the two conditional mean equations with the same set of *X* and have no *X* for the correlation parameter

```
z.out \le zelig(cbind(import, export) \sim coop +
               cost + target, model = "bprobit",data = sanction)
```
 $x.$ lo  $\leq$  setx(z.out, cost = 1)  $x.h$ i  $\leq$  setx(z.out, cost = 4)

s.out  $\leq$  sim(z.out,  $x = x.l$ o,  $x1 = x.h$ i)

• It's possible to specify different variables in each equation: z.out  $\le$  zelig(list(mul = import  $\sim$  coop,  $mu2 =$  export  $\sim$  cost + target),  $model = "bprobit", data = sanction)$  With Zelig, it is even easy to constrain the parameters across different equations:

```
z.out \leftarrowzelig(list(mul = import \sim tag(coop, "coop") +
         tag(cost, "cost") + tag(target, "target"),
               mu2 = export \sim tag(coop, "coop") +
         tag(cost, "cost") + tag (target, "target")),
         model = "bprobit", data = sanction)
```

```
\bullet setx() and sim() steps are identical
```
## Concluding Remarks

- Zelig provides a unified interface for both users and developers
- Makes R and its numerous functionalities accessible to applied researchers
- Many more improvements planned for Zelig
	- Adding more models
	- <sup>2</sup> Collaboration with the Dataverse Network
	- API to encourage more contributions

• Visit Zelig on the web at

## <span id="page-33-0"></span>**http://gking.harvard.edu/zelig/**